# **VACUUM FLUORESCENT DISPLAY MODULE**

# **SPECIFICATION**

## **MODEL :CU40026SCPB-S20A**

## **CUSTOMER**

**SPECIFICATION NO. :DS-31-0000-01 ISSUE DATE Sep . 21,1987**

**No: OF PRESENTATION**

**REVISION :Jan. 14.1988 :May 23,1988**

**PUBLISHED BY: ISE ELECTRONICS CORPORATION**

**JAPAN**

**1.0 General Description**

**1.1 Application: Readout of computer, microcomputer communication terminal and automatic instruments.**

**1.2 Construction: Single board display module consists of 80 character VFD, refresh memory, character generator, control circuit and DC/DC converter.**

**1.3 Display color: Blue-green.** 

**1.4 Outline dimension : See attached drawings.**

- **2.0 Absolute Maximum Ratings Power Supply Voltage -----**  $V_{CC}$  : **+7.0 Max,**  $V_{DC}$ Logic Input Voltage ------  $V_{IN}$  : +7.0 Max.  $V_{DC}$
- **3.0 Electrical Ratings Parameter Symbol Min. Typ.** Max Unit<br> **Power supply voltage V**<sub>cc</sub> **4** 75 5.00 5.25 V<sub>pc</sub> **2 8.000 5.000 5.000 5.000 5.000 5.000 5.000 5.000 5.000 5.000 5.000 5.000 5.000 5.000 5.000 5.000 5.000 5.000 5.000 5.000 5.000 5.000 5.000 5.000 5.000 5.000 5.000 5**

**4 0 Electrical Characteristics**

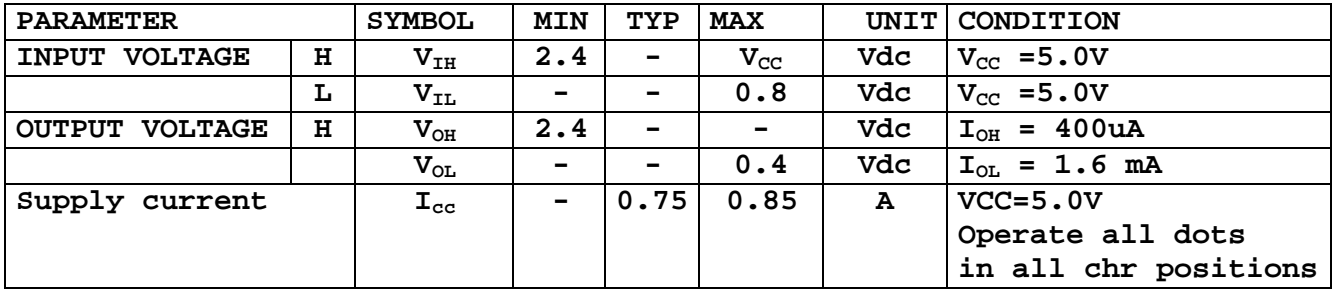

**Note:**

Power-on delay of V<sub>CC</sub> shall be with 30 ms. **ICC might be anticipated more than 2 times figure of above table at power on rush.**

**5.0 Optical Specifications**

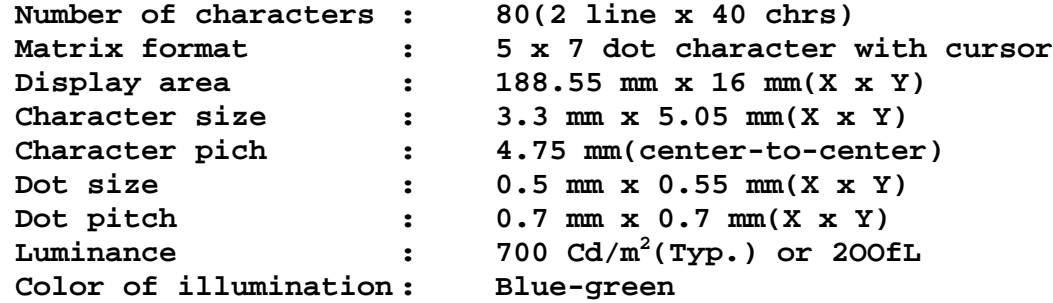

**6.0 Environmental Specifications**

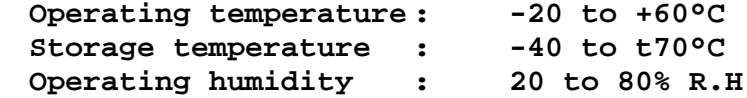

## **7.0 Mechanical Strength**

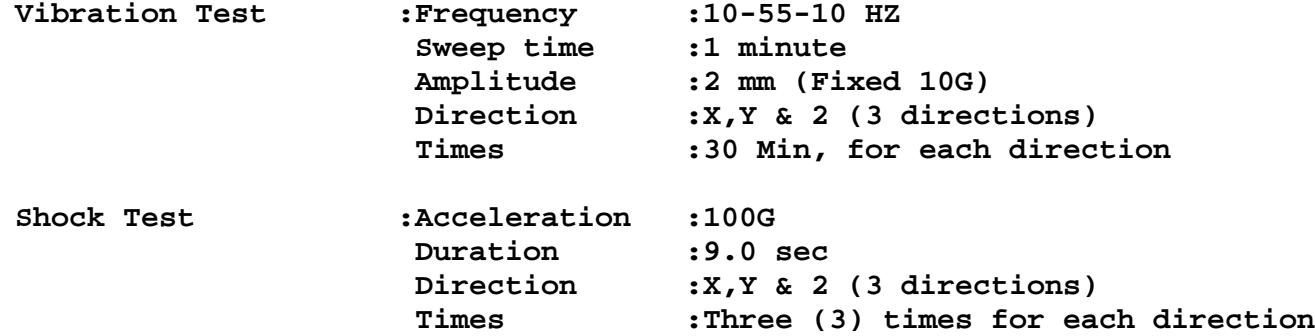

**The test shall be done at no operating and no any mechanical and electrical failures should be found after the tests.**

### **8.0 Functional Descriptions**

**The CU40026SCPB-S20A VFD Module will provide the functions of DATA WRITE, DATA READ, COMMAND WRITE, STATUS READ and DISPLAY RESET.**

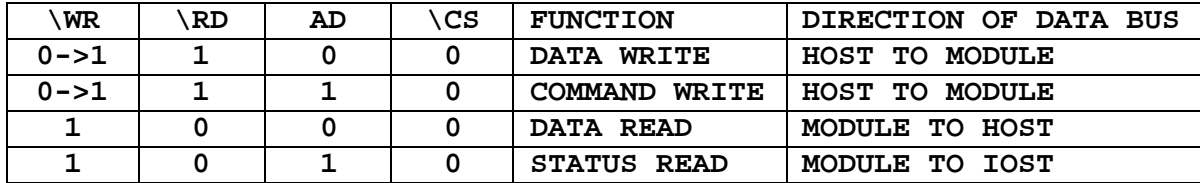

## **8.1 Data Write**

**8.1.1 Data write is executed at rising edge of \WR Pulse while \CS=AO="0" and \RD="1". This module accepts 158 characters and 16 control codes listed in Table 1. Two desired fonts may be alternated into character code of 00H to FFH in** 

**Table I with ESC(18H) code. See (16) ESC.** 

**Generally, the cursor automatically moves to right by one character position after execution of data write.** 

**Control code are defined as follows:**

**The term of "CURSOR" means the writing position.**

**1) BS: Back Space**

**DC1 Mode: The cursor position is shifted to left by one character position. When the cursor is located at the left end of the bottom line, the cursor is shifted to the right most position of the top-line after execution. When the cursor is on the left most position of the top line, the cursor is shifted to the right most Position of the bottom line.**

**DC2 Mode: Same as DCl Mode.**

**2) HT: Horizontal Tab**

**DC1 Mode:The cursor Position is shifted to right by one character position. When the cursor is located at the right end of the top line, the cursor is shifted to the left most position of the bottom line. When the cursor is on the right most position of bottom line, the cursor is shifted to the left most position of the top line.**

**DC2 Mode: When the cursor is on the right most position of the bottom line, all characters on the bottom line are shifted to one line up, and the cursor is positioned to the left most position of the bottom line. At this time, all positions of the bottom line are cleared for a new line.**

**3) LF: Line Feed**

**DC1 Mode: When the cursor is shifted to the same column position of next line. When the cursor is on the bottom line, the cursor is shifted to the same column position of the top line.**

**DC2 Mode: When the cursor is on the bottom line, all characters on the bottom line are shifted to the upper line, and the cursor maintains the same position of the bottom line. At this time, all-positions of the bottom line are cleared for a new line. When the cursor is on the top line, same as DC1 Mode execution will he made.**

**4) CR: Carriage Return**

**DC1 Mode:The cursor is Positioned on the left most position of the same line. DC2 Mode: Same as DC1 Mode.**

**5) DC1: Normal Mode (Default Mode)**

**After a character is written, the position of the cursor is automatically shifted to the right by one character position. When the cursor is on the right most position of the top line, the cursor is shifted to the left most position of the bottom line. When the cursor is on the right most position of the bottom line, the cursor is shifted to the left most position of the top line.**

**6) DC2: Scroll Mode**

**After all positions of the bottom line are written, the characters written on the bottom line are scrolled up to the top line, and the cursor is positioned at the left most position of the bottom line. At this time, all characters on the bottom line are cleared for a new line. The display module automatically selects the DC1 Mode above at initial power-on time. This selection will be maintained until another mode is selected.**

**7) DC3: Cursor On Mode (Default Mode)**

**The Cursor position is displayed as an under-line.**

**8) DC4: Block Cursor Mode**

**The character on cursor Position is alternatively flickering with full dots.**

- **9) DC5: Cursor Off mode The under-line on cursor position is becoming invisible and DC4, DC6 modes are cancelled.**
- **10) DC6: Cursor Blink Mode The under-line on cursor position is flickering.**
- **The following five control codes Select the font as follows:**
- **11) SUB: English font (USA ASCII -7) (Default Code)**
- **12) FS : Danish font (BCMA-7)**
- **13) GS : General European font (ECMA-7)**
- **14) RS : Swedish font (ECMA-7)**
- **15) US : German font (ECMA-7)**

**Conversion Table from ASCII to ECMA is shown as follows:**CONVERSTON CODES

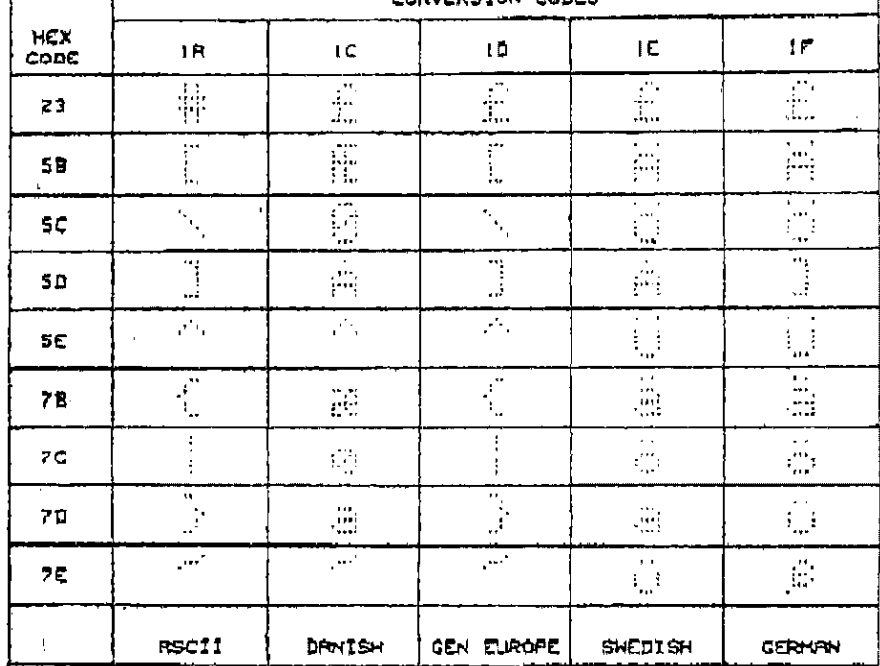

- **SUB(1AH),English font, is automatically selected at the power-on reset. The selected mode is maintained unless other mode is selected.**
	- **16) ESC: the following ESC code assigns two iser desired fonts (UDF) into any character positions from 00H to FFH of table 1. RAM of the module reserves two-Character-size of memory for these new characters. Six-byte data succeeding this ESC code alternates present character font to new font desired.**

**1st byte: 1BHEX**

**2nd byte:Definition character code Definable character codes are available from 00H to FFH of table 1. If the character code of control characters as BS,HT, CR, etc, is selected for a new character, the module displays new character instead of control action. Caution that definition of 1BH(ESC) character code kills ESC function thereafter. 3rd--7th byte : Formation of character font Each dot data of 5 x 7 is defined with following Table. Figures In the Table are corresponded to each dot position of 5 x 7. The dots to be lighted shall be specified as "1" (active high).**

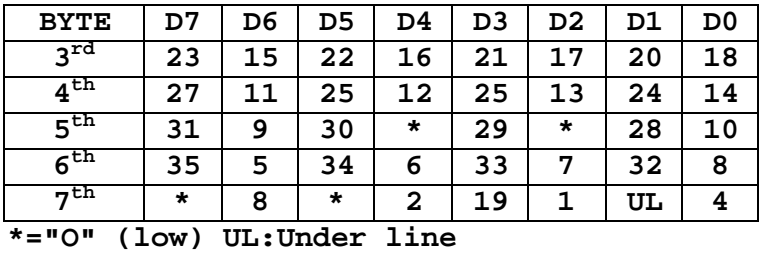

**After execution of above sequence, the new character defined will be displayed by defined character code.**

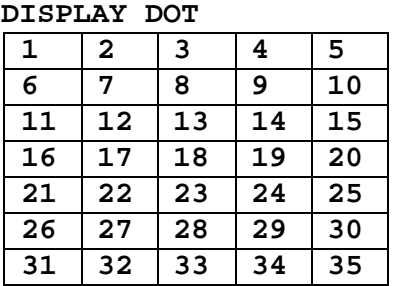

**Definition of new character "!" to Character code AO Hex:**

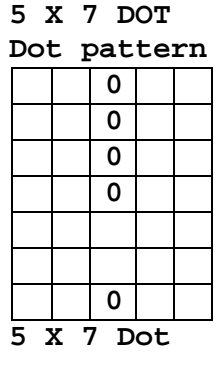

## **Specify each dot**

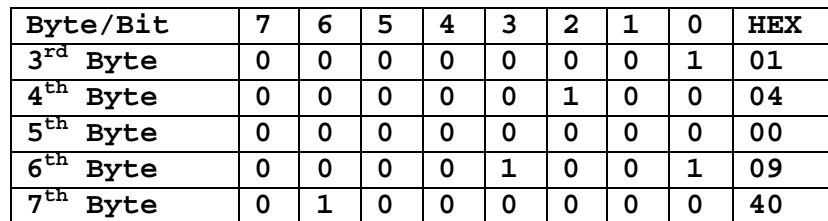

**Then Syntax should be written: 1B + A0 + C1 + 04 + 00 + 09 + 40 (Hex)**

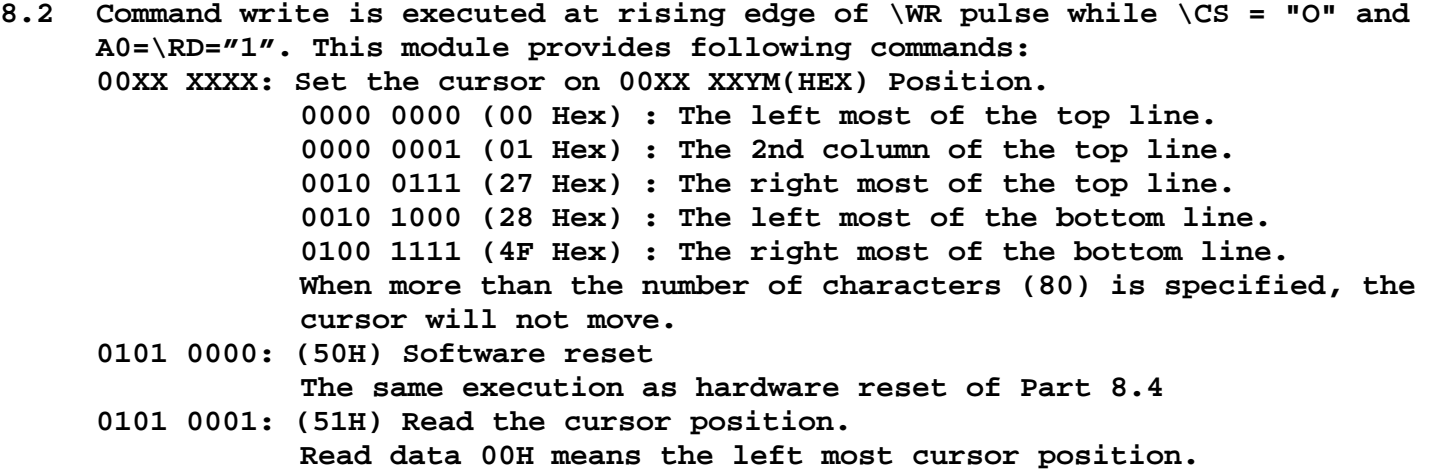

### **8.3 Data Read**

**After the data read command (51H) is written, data read is executed when \CS=A0=\RD="0" and \WR="1". After confirming that bit 0 of status data is "1" No confirming of status data, however, is needed, only when the data read is executed After 1.0 ms or more of command write.**

### **8.4 Status Read**

**The module outputs the status on bit 1 of data bus, when \CS=\RD="0" and A)=\WR="1" BIT 0: Status of data read: data read is valid when BIT 0="1" BIT 1: Status of data write: data write and command write are valid only when BIT 1="O". BIT 2 through 7: Do not care. No confirming of status bits, however, is needed, only when the period of write cycle is longer than 1.0 ms.**

## **8.5 Hardware Reset**

**RESET"1" makes the module initialized as follows:**

- **1. All character Positions are filled with SP(20H) characters.**
- **2. The cursor position is set on the left most position of the top line.**
- **3. DC1 and DC3 modes are selected.**
- **4. Alternated characters specified by ESC code are cancelled and standard characters in character generator are selected.**

**Reset signal is active high and shall be maintained 50 ms or longer. No input is executed within 100 ms after reset pulse or reset command. (See TIMING CHART)**

## **8.6 Test Mode**

**"0" more than 100msec to the T0 line at the power on or reset may intialize the test mode. During the test mode, no data/commands are acceptable. The test mode can be cancelled only power off or reset at open of T0 line. All stored ROM character fonts are displayed automatically at this mode.**

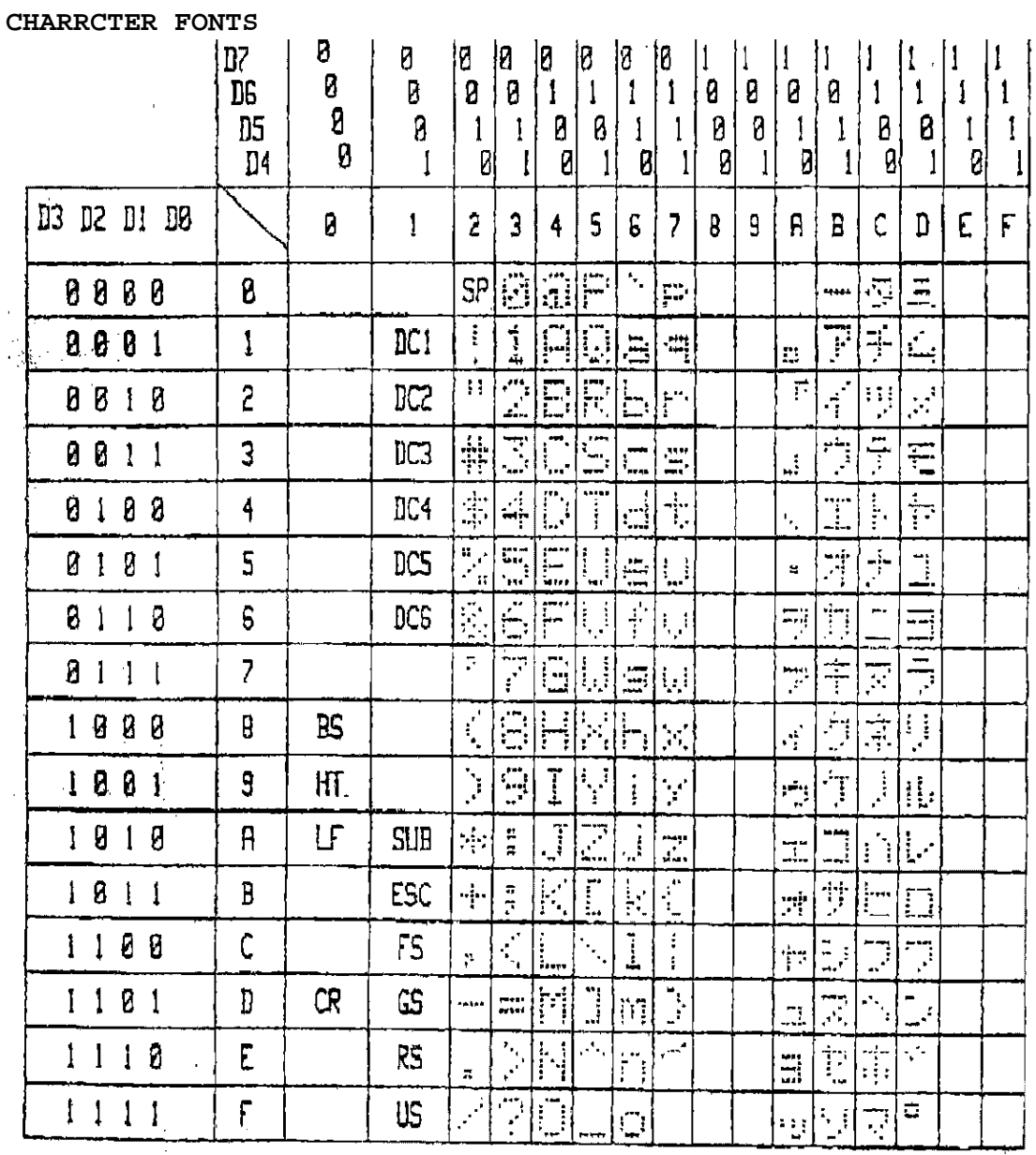

# **9.0 Interface Example**

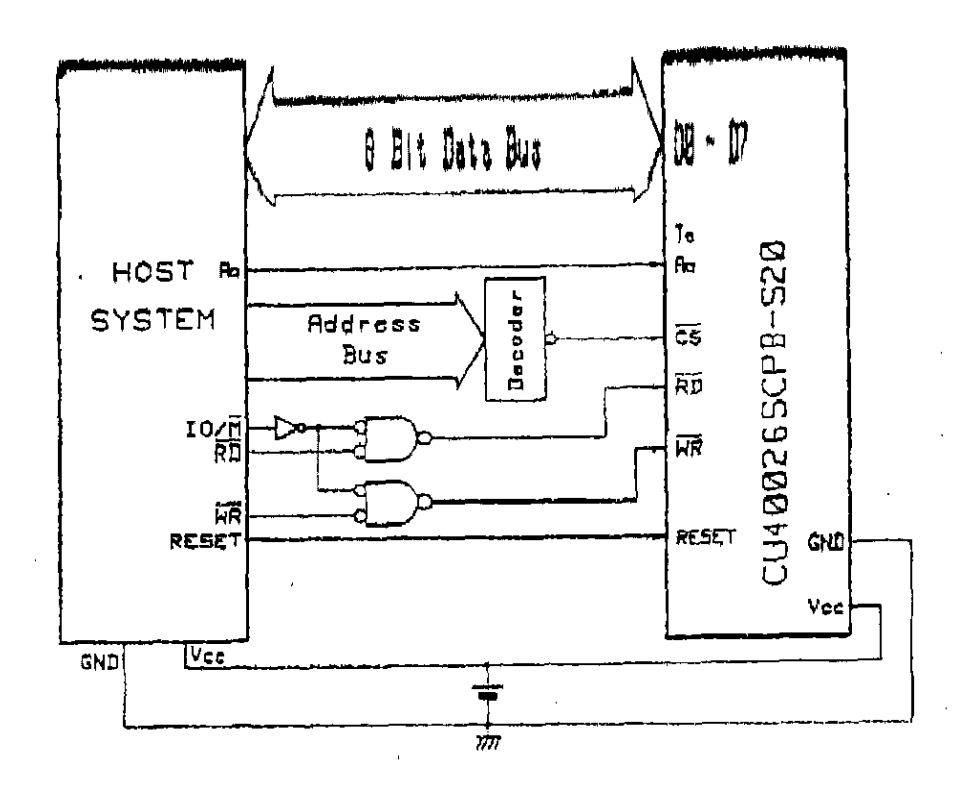

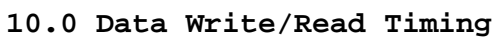

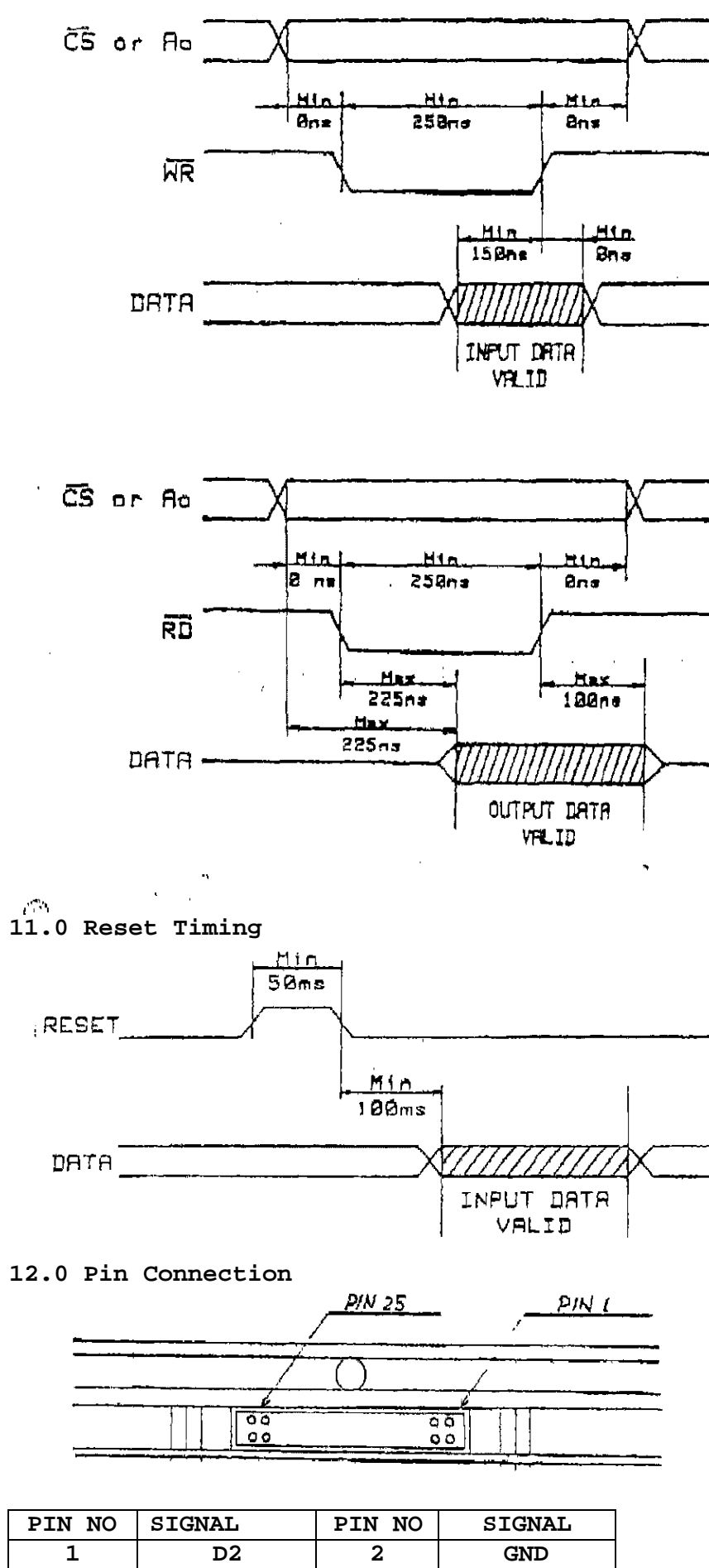

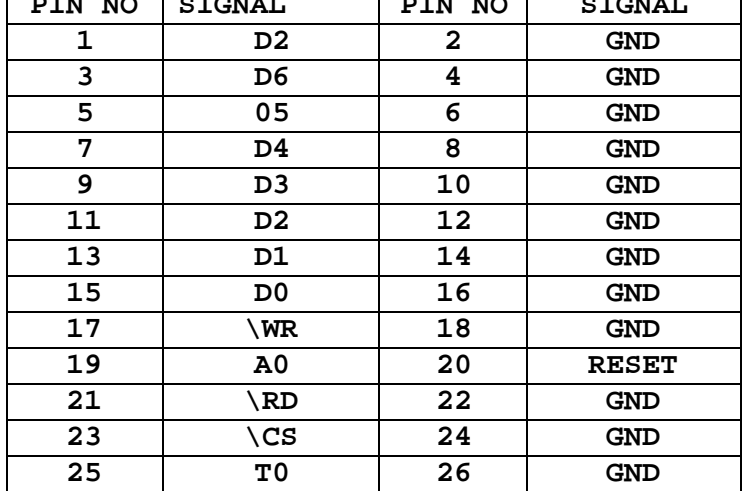

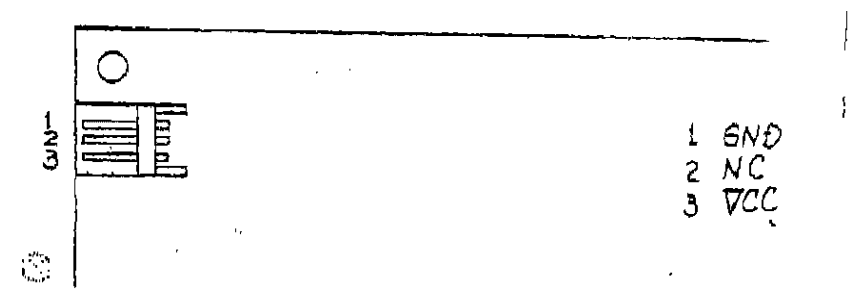

# **CU400265CPB-S20 OUTLINE DIMENSION**

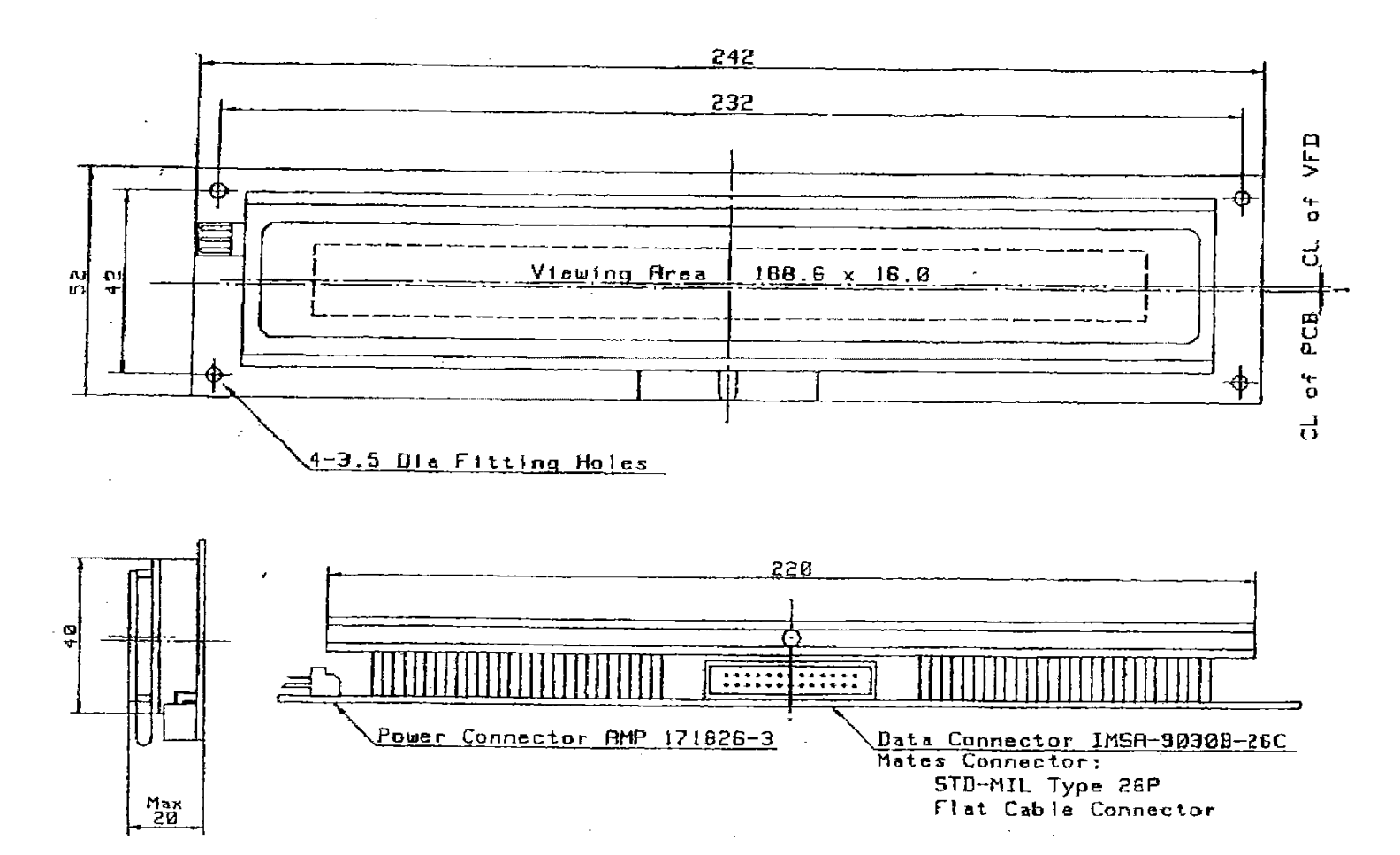

## **IMPORTANT PRECAUTIONS**

- **\* All VFD Modules contain MOS LSI's or IC's. Anti-Static handling procedures are always required.**
- **\* VF Display consists of Soda-lime glass. Heavy shock more than 100 G, thermal shock greater than 10°C/minute. Direct hit with hard material to the glass surface especially to the EXHAUST PIPE -- May CRACK the glass.**
- **\* Do not PUSH the display strongly. At mounting to the system frame, slight gap between display glass face and front panel is necessary to avoid a contact failure of lead pins of display. Twist or warp mounting will make the glass CRACK around the lead Pin of display.**
- **\* Neither DATA CONNECTOR or POWER CONNECTOR should be connect or disconnected while power is applied. As is often the case with most subsystems, caution should be exercised in selectively disconnecting power within a computer based system. The modules receive high logic on strobe lines as random signals on all data Ports. Removal Of Primary Power with logic signals applied may damage input circuitry.**
- **\* Stress more than specification listed under the Absolute Maximum Ratings may cause PARMANENT DAMAGE of the modules.**
- **\* +5 volts Power line must be regulated completely since all control logics are depended on this line. DO not apply slow-start power. Provide sufficient output current power source to avoid trouble of RUSH CURRENT at Power on. (At least output current of double figure of Icc. listed on the specification of each module, is required.)**
- **\* Data cable length between module and host system is recommended within 500 mm to free from a mis-operation caused by noise.**
- **\* Do not place the module on the conductive plate just after the power off. Due to big capacitors on the module, more than 1 min. of discharging time is required to avoid the failure caused by shorting of power line.**